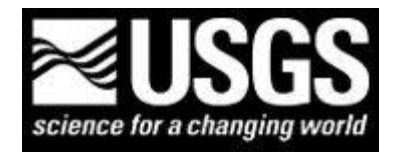

U.S. Geological Survey Finding USGS data and publications Prepared by Emily C. Wild, U.S. Geological Survey Library, Denver, Colorado *Updated February 14, 2012*

## **Finding and using USGS and other materials available in the USGS National Geologic Map Database**

- listed under "Other Links" on the USGS Libraries Program web site, [http://library.usgs.gov](http://library.usgs.gov/)

- (1) Find a formation name or other geologic unit Quick Search:
- From the USGS National Geologic Map Database [\( http://ngmdb.usgs.gov/](http://ngmdb.usgs.gov/)), select "Geologic Names"
- Select "Quick Search"
- Select "PRECAMBRIAN" and New York (note: on the right the units will be updated to 826)
- (Note, there are two other Lexicons: Canada and Mexico)
- Select "Search"
- The results are the unit names; including the member and formation names
- Select the second one, unit "Adirondack" Adirondack: Anorthosite (NY), Adirondack Meta-Anorthosite (NY) ; the link will include the age (Precambrian, Proterozoic, Middle), geologic province (Adirondack uplift), and areal extent (NY)
- Note, the citation information: Chadwick, 1930 in the type locality field
- Note, the subunits: Marcy Anorthosite, Whiteface Anorthosite, Keene Gneiss.
- This is a great tool for undergraduates, graduate students, and even research geologists to find the search terms they will need for geoscience bibliographic databases.
- (2) Find maps, reports, and GIS files Quick Search:
- From the USGS National Geologic Map Database [\( http://ngmdb.usgs.gov/](http://ngmdb.usgs.gov/) ), select "Geoscience Map Catalog"
- Select "Quick Search"
- Select Bedrock under "Geology"
- Select State or Territory  $=$  New York
- In the title field, use the term "Adirondack"; select "Search"
- The results are 31 items, and the materials are listed by larger scale to smaller scale.
- Note, the materials include USGS maps and reports, Geological Society of America (GSA) publications, and New York State Museum publications.
- Repeat the same steps above but **omit** the term Adirondacks
- The results include 685 citations, which may be a lot to go through, so try the Comprehensive search
- (3) Find maps, reports, and GIS files Comprehensive Search:
- From the USGS National Geologic Map Database [\( http://ngmdb.usgs.gov/](http://ngmdb.usgs.gov/)), select "Geoscience Map Catalog"
- Select "Comprehensive Search"
- Select "Bedrock" under "Geology"
- Select State or Territory = New York (note, there is a latitude  $\&$  longitude search box for searches within a specific geographic area)
- Select format  $=$  Both (Paper and Digital); about 473 citations (box on right)
- Using the Publisher tabs, select "U.S. Geological Survey" ; now the citations change to 197
- Scroll up and change the "Counties" to only "Livingston County" ; the citations have changed to 36; and select Search; these 36 reports are all bedrock geology maps and reports published in USGS publications series. The exercise can be repeated for publisher by state agencies, institutions, academics, etc.
- (4) USGS Tapestry of Time and Terrain (education exercises): <http://tapestry.usgs.gov/>